# L√mbda electronic GmbH

CORE 2.0 (17.12.2018) Rev. 26

### Quick Guide (how to setup the picture)

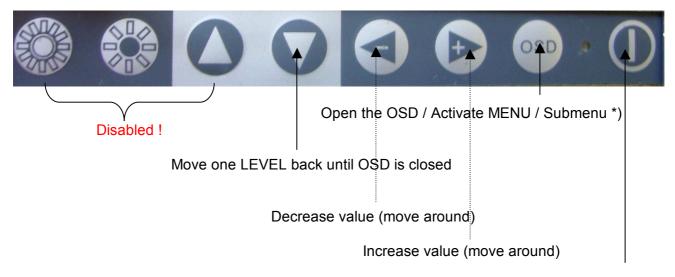

Switches the monitor ON or OFF

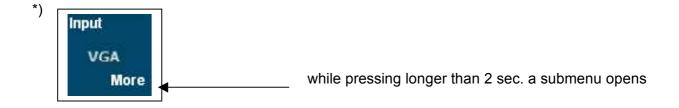

Lambda monitors work with the newest controller generation, that support an **auto pixel clock detection**. Only in few cases it's necessary to readjust. Phase makes fine tuning possible.

Path: Home/Picture setting/Resolution

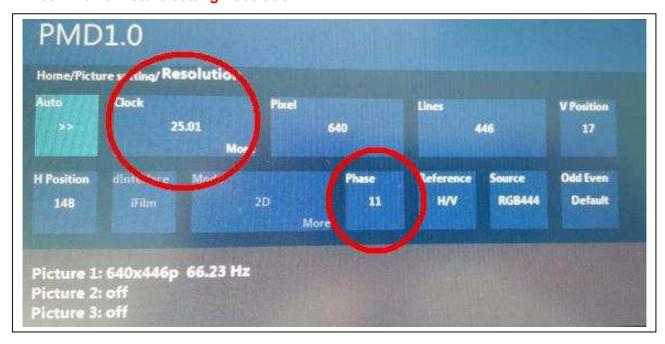

# L√mbda electronic GmbH

If your picture looks sharp (all lines have the same thickness), you can set off the geometry, like this:

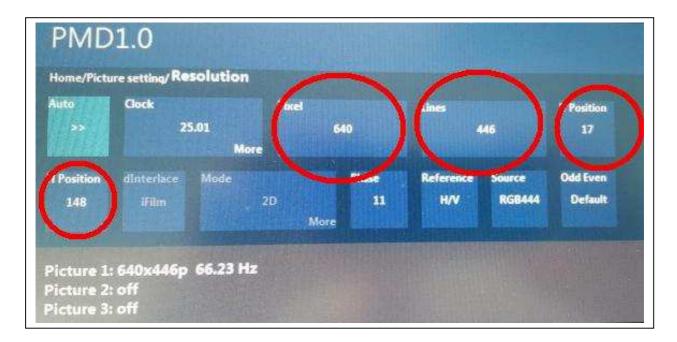

Pixel: means the summery of the horizontal pixels of the picture

Line: means the summery of the vertical pixels of the picture

H- and V- position: move the picture in the correct position

Finally you can adjust the aspect ratio. 19 inch monitor work with a aspect ratio of 5:4. The grey bears (upper and downer) will disapper if you select 5:4.

Path: Home/Picture setting

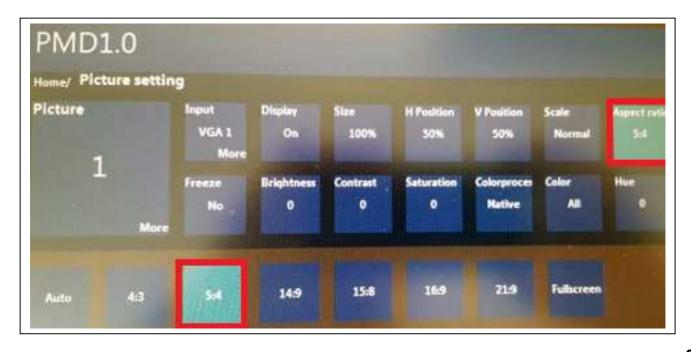

## L√mbda electronic GmbH

#### Path: Home/Picture setting/Input settings

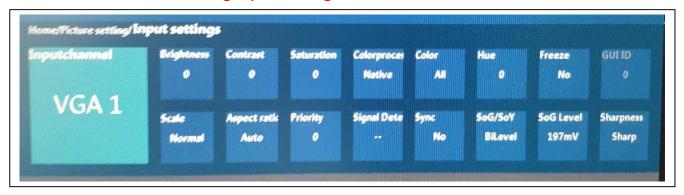

If requested to get a sharper picture and the pixel-clock, phase-shifting have correct settings you can do it like this :

#### Home -> Picture settings -> Input settings -> Sharpness

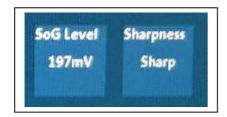

You can choose between sharp or soft.
All settings could be also done with a remote control.

\_\_\_\_\_

#### SoG Level: (e.g. ASM Epsilon)

The monitor is hooked up with a 3-wire BNC (red/green/blue) connection.

If one picture-source supports two or more monitors, the SoG (sync-on-green) Level could be reduced/raised if one of the monitors does not show a picture.